## **Control-D**

This application times out after 20 minutes of inactivity.

If the user is inactive in Control-D for 20 minutes, the following Web page appears:

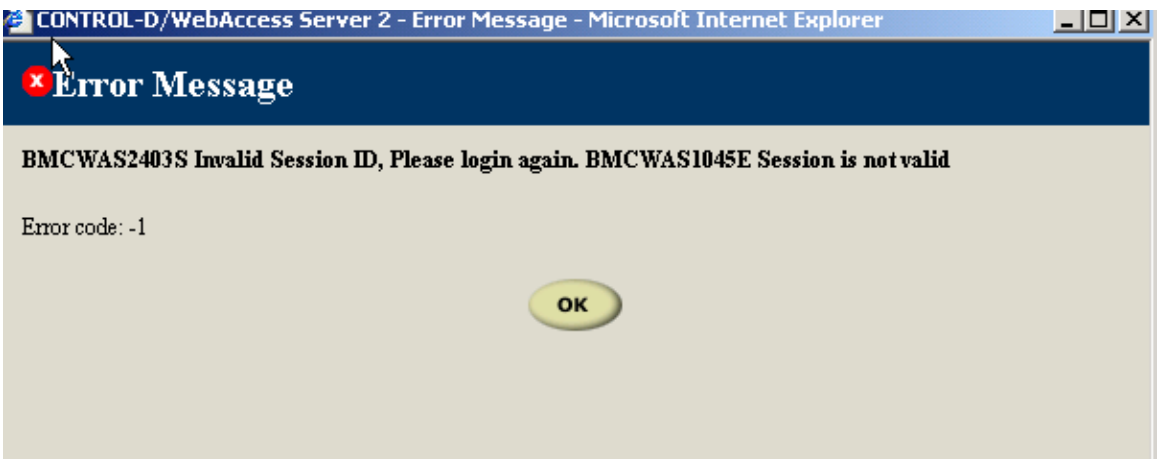

## **Control-D Time-Out**

Click OK.

The user will be brought to Control-D. Click on the Disconnect button.

The user will be brought to the OSC e-Government Web site, where the user can sign in again.